ServAut est le serveur d'authentification du PGI Cocktail. Il assure deux fonctionsprincipales :

- fournir aux applications les dictionnaires de connexion aux bases de données.

- authentifier les utilisateurs (personnes physiques).

Installation :

cd

/opt/Apple/Local/Library/WebObjects/Applications/

- # unzip servaut-2.0.1.zip
- # mkdir Frameworks
- # cd Frameworks
- # tar zxvf CRIWebApp2.framework.tar.gz
- # tar zxvf CRIWebExt2.framework.tar.gz

# **SERVAUT** Configuration

- Editer le fichier

/opt/Apple/Local/Library/WebObjects/Applications/ServAut.woa/Co ntents/Resources/ServAut.config

- Dans ce fichier plusieurs paramètres doivent être mise à jour. La valeur de certains paramètres est déterminée à partir des outils.

Par exemple, pour le paramètre APP\_ADMIN\_PASSWORD. Exécuter la commande # openssl passwd toto KSyR5YOdEuH6E

Affecter le résultat au paramètre :

APP\_ADMIN\_PASSWORD=KSyR5YOdEuH6E

Dans le navigateur ouvrir le page, http://192.168.10.196/cgi-bin/WebObjects/proMonitor.woa/-56789/ et saisir le password : **toto**

#### Configuration – suite

- Le paramètre APP\_DB\_DICO.SAUT et APP\_DB\_DICO.ULOGIN Ouvrir l'url : http://192.168.10.196/cgibin/WebObjects/ServAut.woa/wa/DADBDico dans un navigateur.
- Entrer les paramètres suivantes et valider User Name : saut Password: saut ServerId :cktl
- URL :jdbc:oracle:thin:@192.168.10.196:1521:cktl

#### Configuration -suite :

Affecter le résultat de la validation de APP\_DB\_DICO au paramètre APP\_DB\_DICO.SAUT

Et faire de même pour le paramètre APP\_DB\_DICO.ULOGIN avec les valeurs : User Name :grhum Password: grhum ServerId :cktl URL : jdbc:oracle:thin:@192.168.10.196:1521:cktl

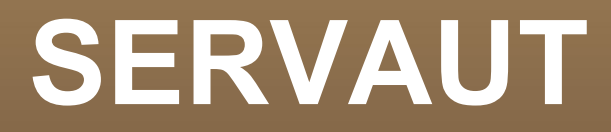

#### Configuration -suite :

Autres paramètres:

MAIN\_WEB\_SITE\_URL=http://univ-lome.tg/

MAIN\_LOGO\_URL=http://univ-lome.tg/images/logo.jpg

chmod 777

/opt/Apple/Local/Library/WebObjects/Configuration/SiteConfig.xml

Deploiement dans apache :

cd /var/www/WebObjects/Frameworks/

# mkdir CRIWebApp2.framework

# mkdir CRIWebExt2.framework

 $#$  cp  $-r$ 

/opt/Apple/Local/Library/WebObjects/Applications/ Frameworks/CRIWebApp2.framework/WebServer Resources/

CRIWebApp2.framework/WebServerResources/

Deploiment dans Apache -suite :  $#$  cp  $-r$ /opt/Apple/Local/Library/WebObjects/Applications/ Frameworks/CRIWebExt2.framework/WebServer **Resources** CRIWebExt2.framework/WebServerResources/

Deploiment dans Apache -suite : cd /var/www/WebObjects # mkdir Servaut.woa  $#$  cp  $-r$ /opt/Apple/Local/Library/WebObjects/Applications/ ServAut.woa/Contents/ Servaut.woa/Contents/